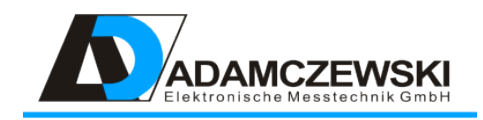

## Anzeigegerät AD-MM 400 FE

Betriebsanleitung

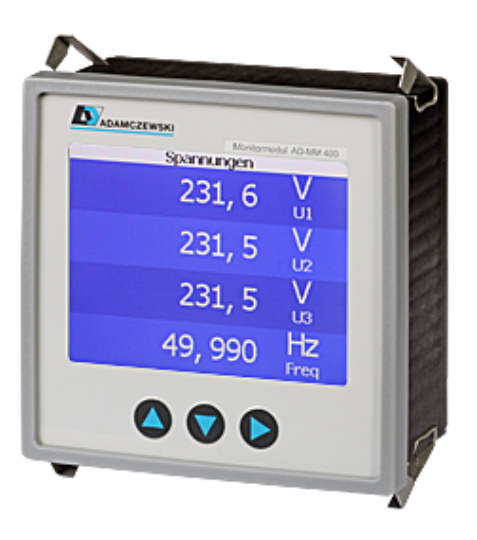

Version 1.3 / 2022-11-11

## Inhaltsverzeichnis

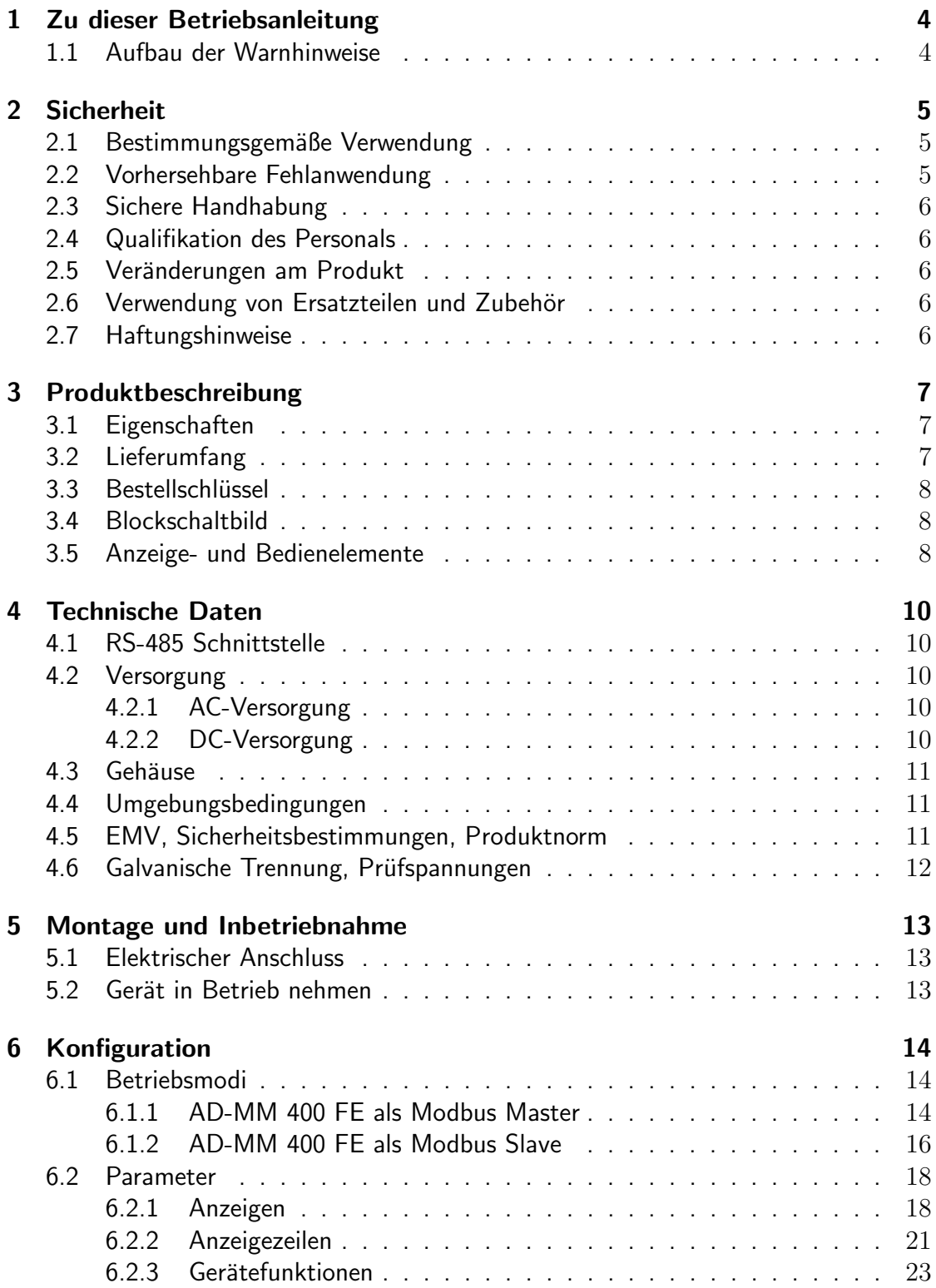

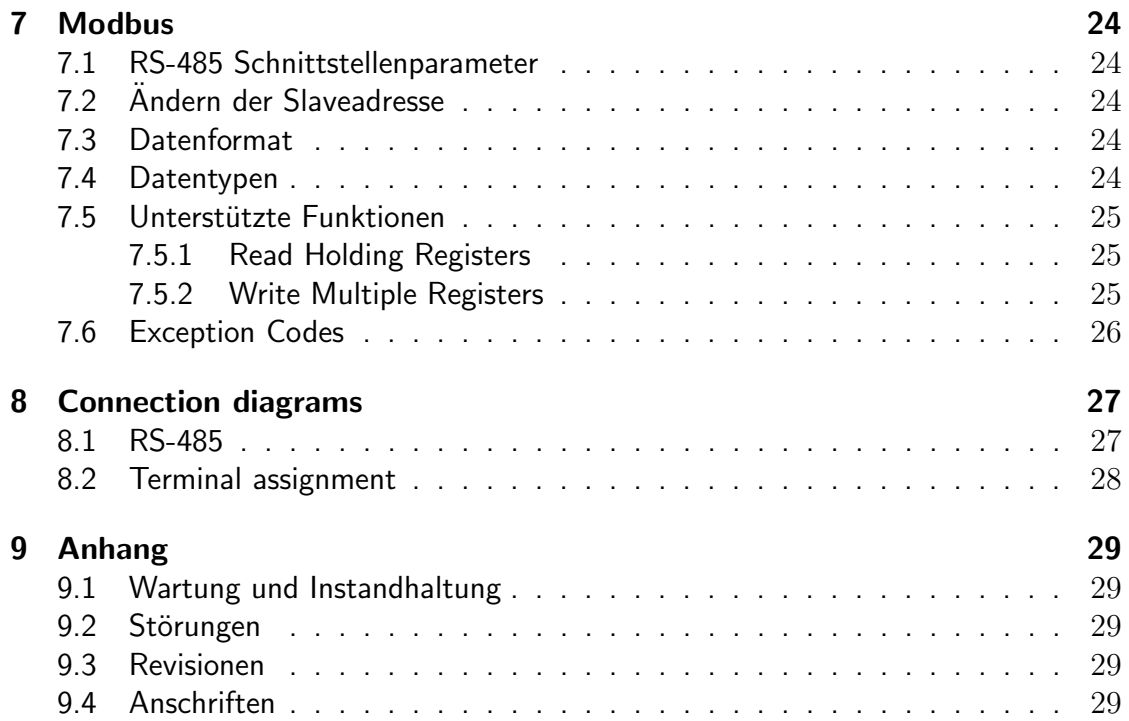

## <span id="page-3-0"></span>1 Zu dieser Betriebsanleitung

Diese Betriebsanleitung ist Teil des Produkts.

- Lesen Sie die Betriebsanleitung vor dem Gebrauch des Geräts gut durch.
- Bewahren Sie die Betriebsanleitung während der gesamten Lebensdauer des Produkts auf und halten sie zum Nachschlagen bereit.
- Geben Sie die Betriebsanleitung an jeden nachfolgenden Besitzer oder Benutzer des Produkts weiter.

#### <span id="page-3-1"></span>1.1 Aufbau der Warnhinweise

#### WARNUNG Warnungshinweis

Bitte beachten Sie die Dokumentation. Dieses Symbol soll Sie vor möglichen Gefahren warnen, die bei der Montage, der Inbetriebnahme und beim Gebrauch auftreten können.

- Hier stehen Maßnahmen zur Vermeidung der Gefahr.
- $\bullet$  ...

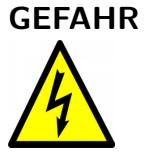

#### GEFAHR Gefahrhinweis

Lebensgefahr oder schwere Verletzungsgefahr. Vor Beginn der Arbeiten Anlage und Gerät spannungsfrei schalten.

- Hier stehen Maßnahmen zur Vermeidung der Gefahr.
- $\bullet$  . . .

## <span id="page-4-0"></span>2 Sicherheit

## <span id="page-4-1"></span>2.1 Bestimmungsgemäße Verwendung

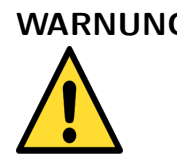

#### WARNUNG Sachschaden

Die in dieser Betriebsanleitung vorgeschriebenen Betriebs-Wartungs- und Instandhaltungsbedingungen müssen strikt eingehalten werden.

Das AD-MM 400 FE ist zum Anschluss an eine RS-485 Schnittstelle vorgesehen an der im Busbetrieb noch weitere Geräte angeschlossen sind.

Das AD-MM 400 FE kann über die Konfigurationsschnittstelle mit einem PC oder Laptop verbunden werden.

Das AD-MM 400 FE ist zum Einbau in Fronttafeln von Schaltschränken vorgesehen.

Das AD-MM 400 FE besitzt einen Anschluss für die Versorgungsspannung und kann mit einer Wechselspannung bis zu 250V AC oder mit 24V DC versorgt werden.

Eine andere Verwendung ist nicht bestimmungsgemäß! Eigenmächtige Umbauten und Veränderungen am Produkt führen zu erheblichen Sicherheitsrisiken und sind aus Sicherheitsgründen verboten! Für hieraus entstehende Schäden oder für Schäden aus nicht bestimmungsgemäßer Verwendung haftet Adamczewski elektronische Messtechnik GmbH nicht.

Störungen, welche die Sicherheit beeinträchtigen können, sind umgehend zu beseitigen! Der Installateur muss dem Bediener die Betriebsanleitung zugänglich machen. Installateur und Bediener müssen die Betriebsanleitung vor Beginn ihrer Tätigkeit gelesen und verstanden haben.

### <span id="page-4-2"></span>2.2 Vorhersehbare Fehlanwendung

Dieses Produkt darf insbesondere in folgenden Fällen nicht verwendet werden:

- In explosionsgefährdeter Umgebung. Bei Betrieb in explosionsgefährdeten Bereichen kann Funkenbildung zu Verpuffungen, Brand oder Explosionen führen.
- Einsatz an Mensch und Tier.

## <span id="page-5-0"></span>2.3 Sichere Handhabung

Dieses Produkt entspricht dem Stand der Technik und den anerkannten sicherheitstechnischen Regeln. Jedes Gerät wird vor Auslieferung auf Funktion und Sicherheit geprüft.

Dieses Produkt nur in einwandfreiem Zustand betreiben unter Berücksichtigung der Betriebsanleitung, den üblichen Vorschriften und Richtlinien sowie den geltenden Sicherheitsbestimmungen und Unfallverhütungsvorschriften.

Extreme Umgebungsbedingungen beeinträchtigen die Funktion des Produkts.

- Produkt vor Stößen schützen
- Produkt nur in Innenräumen verwenden
- Produkt vor Feuchtigkeit schützen

### <span id="page-5-1"></span>2.4 Qualifikation des Personals

Montage, Inbetriebnahme, Betrieb, Wartung, Außerbetriebnahme und Entsorgung durfen ¨ nur von fachspezifisch qualifiziertem Personal durchgeführt werden. Arbeiten an elektrischen Teilen dürfen nur von einer ausgebildeten Elektrofachkraft in Ubereinstimmung mit den geltenden Vorschriften und Richtlinien ausgeführt werden.

### <span id="page-5-2"></span>2.5 Veränderungen am Produkt

Eigenmächtige Veränderungen am Produkt können zu Fehlfunktionen führen und sind aus Sicherheitsgründen verboten.

#### <span id="page-5-3"></span>2.6 Verwendung von Ersatzteilen und Zubehör

Durch Verwendung nicht geeigneter Ersatz- und Zubehörteile kann das Produkt beschädigt werden. Bitte verwenden Sie nur Originalersatzteile und -zubehör des Herstellers.

### <span id="page-5-4"></span>2.7 Haftungshinweise

Für Schäden und Folgeschäden, die durch Nichtbeachten der technischen Vorschriften, Anleitungen und Empfehlungen entstehen, ubernimmt der Hersteller keinerlei Haftung ¨ oder Gewährleistung. Der Hersteller und die Vertriebsfirma haften nicht für Kosten oder Schäden, die dem Benutzer oder Dritten durch den Einsatz dieses Geräts, vor allem bei unsachgemäßem Gebrauch des Geräts, Missbrauch oder Störungen des Anschlusses, Störungen des Geräts oder der angeschlossenen Geräte entstehen. Für nicht bestimmungsgemäße Verwendung haftet weder der Hersteller noch die Vertriebsfirma.

## <span id="page-6-0"></span>3 Produktbeschreibung

Das Monitormodul AD-MM 400 FE ist ein Anzeige- und Bediengerät für den Fronttafeleinbau. Es kann über seine RS-485 Schnittstelle mit anderen Geräten der Adamczewski elektronische Messtechnik GmbH oder auch mit Geräten anderer Hersteller verbunden werden.

Die Anzeige erfolgt über ein grafikfähiges TFT-Display.

Das AD-MM 400 FE kommuniziert mit den verbundenen Geräten über das Modbus-Protokoll. Es kann sowohl als Modbus-Master wie auch als Modbus-Slave fungieren.

Als Modbus-Master erfasst das AD-MM 400 FE die Daten der angeschlossenen Modbus-Slaves und zeigt diese an. Die Daten, auch von verschiedenen Slaves, können in den Anzeigen beliebig zusammengefasst werden.

Als Modbus-Slave zeigt das AD-MM 400 FE Daten an, die es uber die Schnittstelle ¨ von einem Modbus-Master erhält. Auch hier sind die Anzeigen frei konfigurierbar.

#### <span id="page-6-1"></span>3.1 Eigenschaften

- Anzeige- und Bediengerät für den Fronttafeleinbau
- Anzeige über grafikfähiges TFT-Display
- RS-485 Schnittstelle, Modbus-RTU
- Betrieb als Modbus-Master oder Modbus-Slave möglich
- Änderbare Slaveadresse beim Betrieb als Modbus-Slave
- Gerätekonfiguration und Firmwareupdate mit Konfigurationsprogramm AD-Studio über eigene AD-PC Schnittstelle
- Erstellung von benutzerdefinierten Anzeigen mit dem Konfigurationsprogramm AD-Studio

#### <span id="page-6-2"></span>3.2 Lieferumfang

- AD-MM 400 FE
- Alle benötigten steckbaren Anschlussklemmen
- Diese Bedienungsanleitung

Zur Konfiguration mit dem Konfigurationsprogramm AD-Studio benötigen Sie den optionalen Programmieradapter VarioPass.

#### <span id="page-7-0"></span>3.3 Bestellschlüssel

AD-MM 400 FE Standardausführung mit RS-485 und Konfigurationsschnittstelle VarioPass (optional) Parametrieradapter für USB

### <span id="page-7-1"></span>3.4 Blockschaltbild

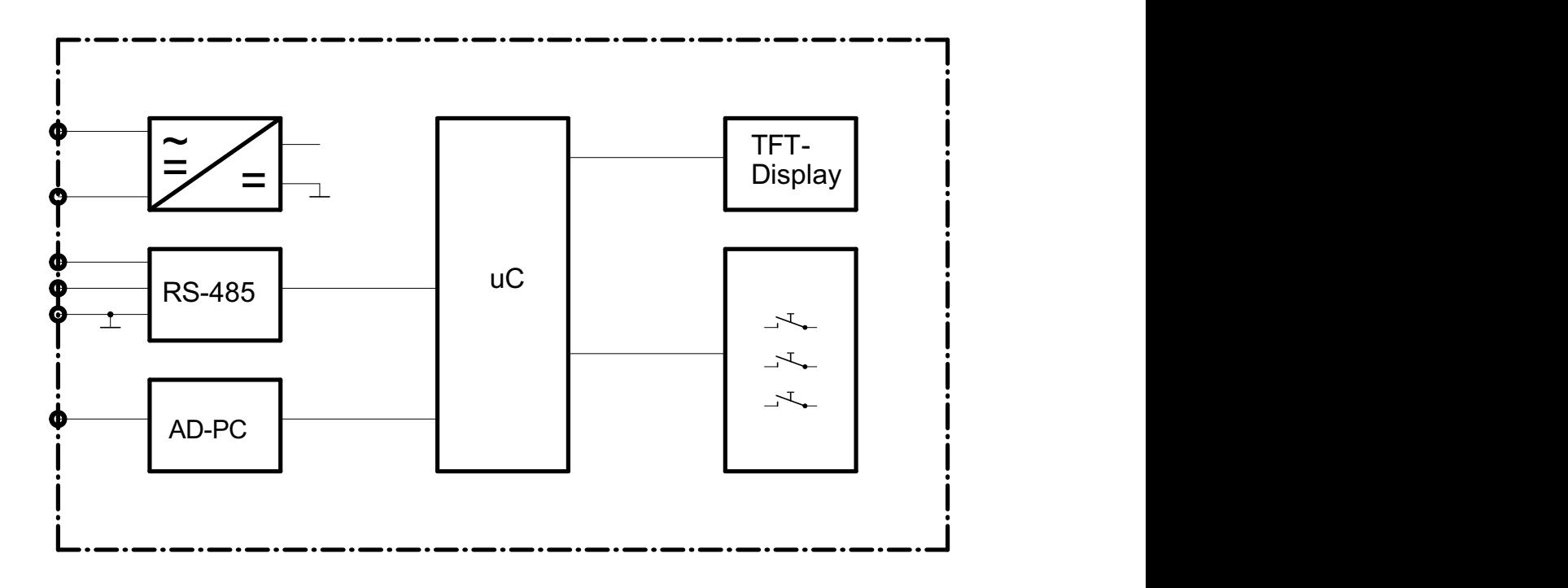

Abbildung 3.1: Blockschaltbild des AD-MM 400 FE

### <span id="page-7-2"></span>3.5 Anzeige- und Bedienelemente

Der AD-MM 400 FE besitzt ein farbiges grafikfähiges TFT-Display zur Anzeige der Daten und drei Tasten zur Bedienung und Konfiguration. Kurzer und langer Tastendruck werden unterschiedlich ausgewertet.

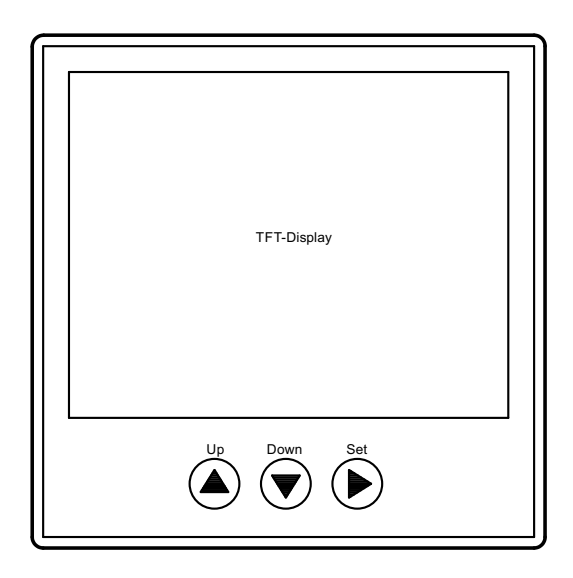

Abbildung 3.2: Anzeige- und Bedienelemente des AD-MM 400 FE

- Taste 'Up' Aufwärts blättern; Ziffer inkrementieren
- Taste 'Up', lang Vom manuellen in den Autoscroll Anzeigebetrieb wechseln
- Taste 'Down' Abwärts blättern; Ziffer dekrementieren
- Taste 'Down', lang Vom manuellen in den Autoscroll Anzeigebetrieb wechseln
- Taste 'Set' Eingabe bestätigen
- Taste 'Set', lang Vom Anzeigebetrieb ins Menü wechseln, vom Menü in den Anzeigebetrieb wechseln, Eingabe abbrechen

## <span id="page-9-0"></span>4 Technische Daten

### <span id="page-9-1"></span>4.1 RS-485 Schnittstelle

Die Verbindung zu den anderen Geräten muss über ein verdrilltes geschirmtes Buskabel hergestellt werden. Die Reihenfolge der Geräte untereinander ist beliebig. Der Schirm ist aus Gründen der elektromagnetischen Verträglichkeit an beiden Enden großflächig und gut leitend mit Schutzerde zu verbinden. Die Verdrahtung muss in einer Busstruktur erfolgen. Stichleitungen länger als 5 m sollten dabei vermieden werden. Die beiden Enden der Busleitung müssen, vor allem bei längeren Busleitungen, mit einem Widerstand von 120  $\Omega$  abgeschlossen werden.

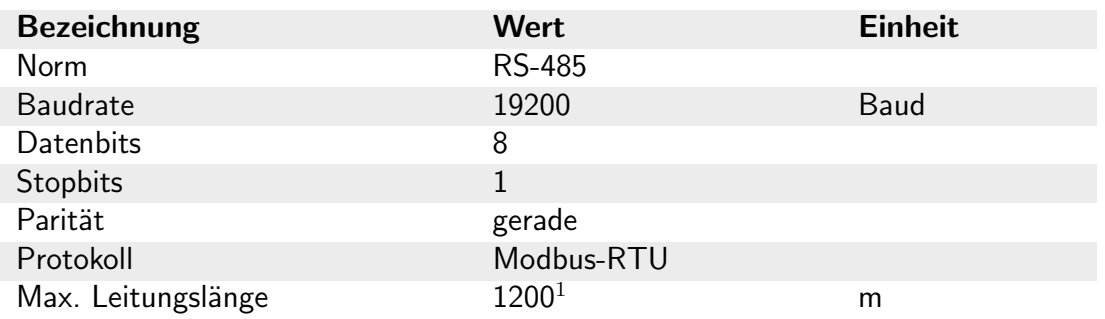

 $1$  Es handelt sich hier nur um einen Richtwert. Die tatsächliche Leitungslänge kann, abhängig von der Kabelqualität und Störungen auf der Übertragungsstrecke nach unten oder oben variieren.

### <span id="page-9-2"></span>4.2 Versorgung

#### <span id="page-9-3"></span>4.2.1 AC-Versorgung

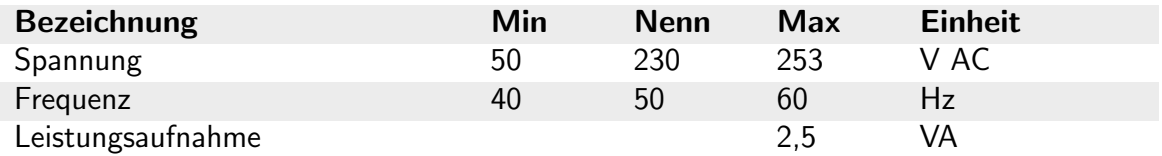

#### <span id="page-9-4"></span>4.2.2 DC-Versorgung

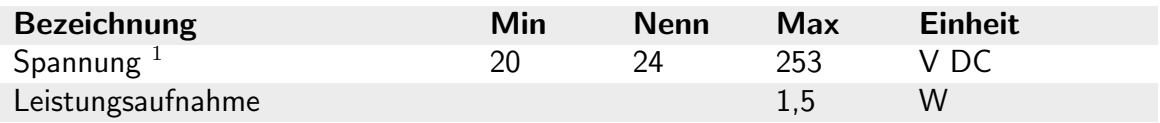

 $1$  Die Polarität der Spannung an den Anschlussklemmen ist zu beachten.

### <span id="page-10-0"></span>4.3 Gehäuse

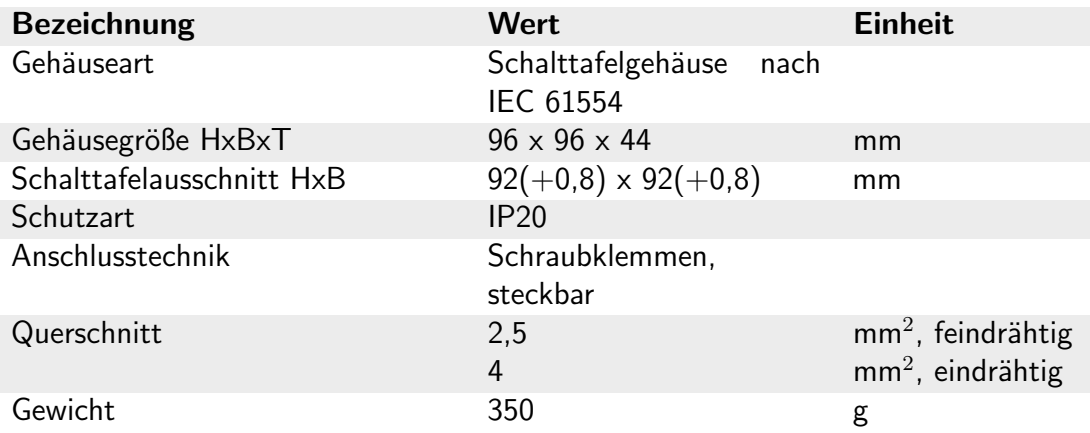

#### <span id="page-10-1"></span>4.4 Umgebungsbedingungen

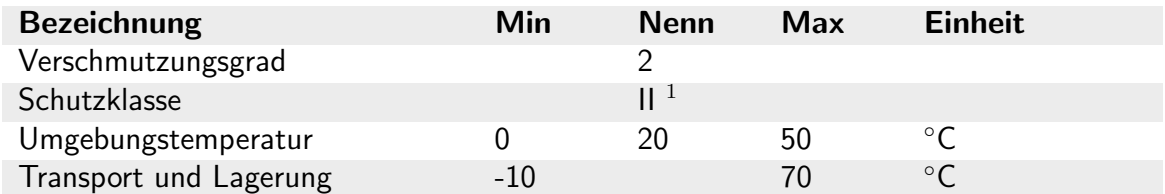

 $1$  Kein Schutzleiter.

## <span id="page-10-2"></span>4.5 EMV, Sicherheitsbestimmungen, Produktnorm

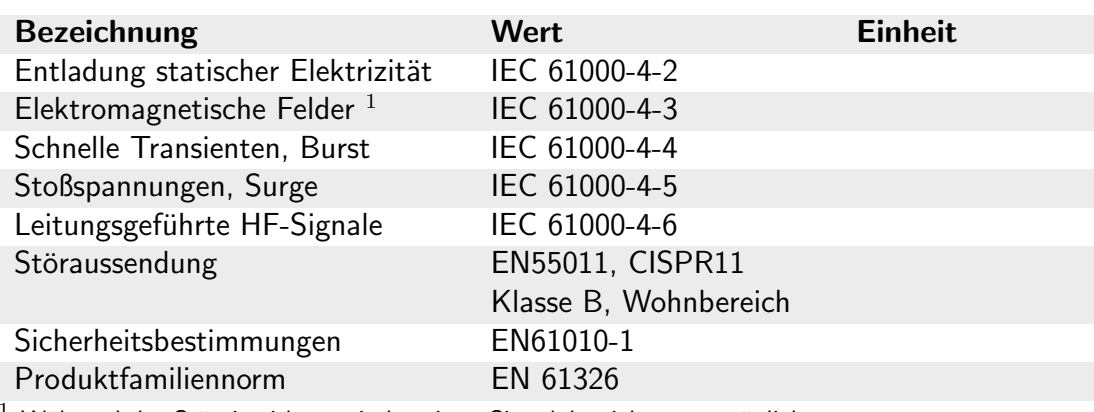

 $1$  Während der Störeinwirkung sind geringe Signalabweichungen möglich.

## <span id="page-11-0"></span>4.6 Galvanische Trennung, Prüfspannungen

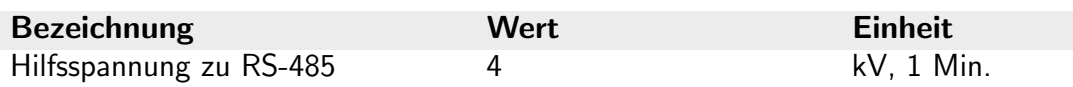

## <span id="page-12-0"></span>5 Montage und Inbetriebnahme

### <span id="page-12-1"></span>5.1 Elektrischer Anschluss

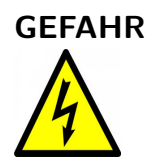

#### GEFAHR Lebensgefahr durch Stromschlag

Die Klemmen der Hilfsspannungsseingänge sind berührungsgefährlich.

- Netzspannung unterbrechen und gegen Wiedereinschalten sichern.
- Berührungsschutz der Anschlüsse gewährleisten.
- Alle Anschlüsse vor elektrostatischer Entladung schützen.

#### <span id="page-12-2"></span>5.2 Gerät in Betrieb nehmen

- Spannungsversorgung abschalten.
- Spannungsfreiheit überprüfen.
- Gerät montieren.
- Versorgung und RS-485 anklemmen.
- Spannung einschalten.
- Gerät konfigurieren. Details siehe Kapitel 6
- Funktion prüfen.

## <span id="page-13-0"></span>6 Konfiguration

Die Informationen in diesem Kapitel beziehen sich auf die Konfiguration des AD-MM 400 FE mit dem Konfigurationsprogramm AD-Studio über die Konfigurationsschnittstelle. Das Verhalten der RS-485 Feldschnittstelle wird über die Betriebsmodi bestimmt.

#### <span id="page-13-1"></span>6.1 Betriebsmodi

Das AD-MM 400 FE kann entweder als Modbus-Master (Standardeinstellung) oder Modbus-Slave arbeiten. Der Betriebsmodus kann unter 'Gerätefunktionen' im Konfigurationsprogramm AD-Studio geändert werden.

#### <span id="page-13-2"></span>6.1.1 AD-MM 400 FE als Modbus Master

In diesem Betriebsmodus liest das AD-MM 400 FE selbständig den Wert für jede Anzeigezeile einer Anzeige aus dem Holdingregister eines Slaves. Die Anzeigezeilen werden unabhängig von der Anzeige konfiguriert und können einer oder auch mehreren Anzeigen frei zugeordnet werden. Werte verschiedener Slaves können so kombiniert und auf einer Anzeige dargestellt werden. Das Bild zeigt die prinzipielle Anordnung.

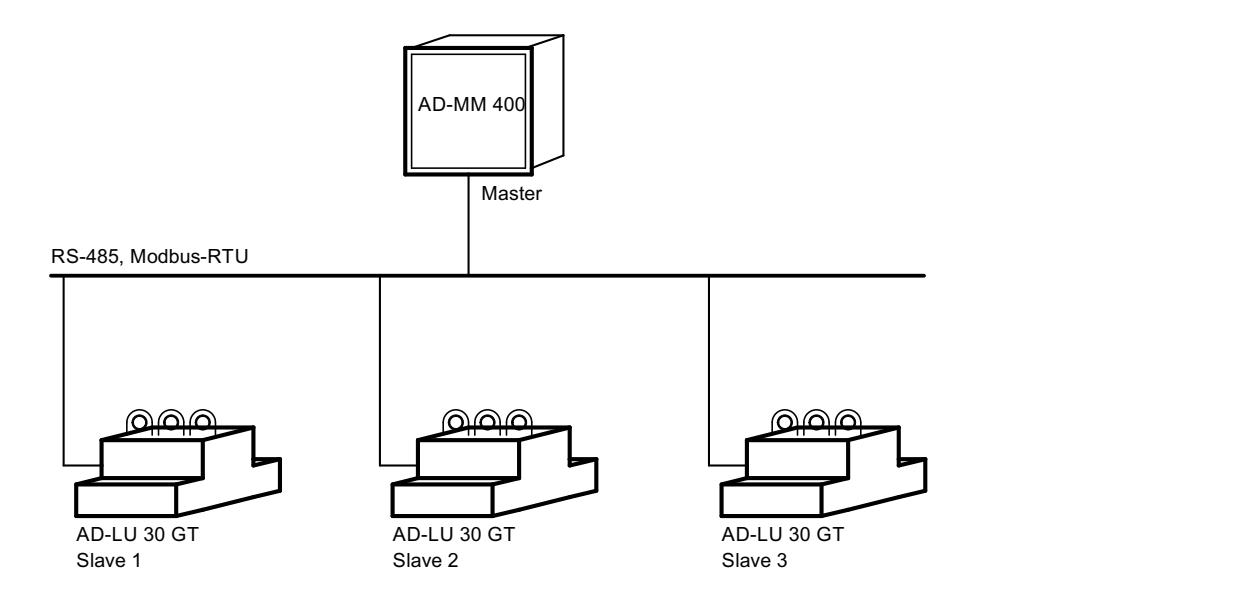

Abbildung 6.1: AD-MM 400 FE als Modbus-Master

#### Exemplarische Vorgehensweise zur Verwendung des AD-MM 400 FE als Modbus Master

- 1. Stellen Sie den Betriebsmodus auf 'Master' ein.
- 2. Die Modbus-Datentabellen der angeschlossenen Slaves müssen bekannt sein.
- 3. Stellen Sie an allen Slaves die gewünschte Slaveadresse ein.
- 4. Vergewissern Sie sich, dass alle Slaves und das AD-MM 400 FE die gleiche Baudrate und Parität verwenden. Bei der Verwendung von Geräten der Adamczewski elektronische Messtechnik GmbH müssen Sie sich nicht darum kümmern, da alle Geräte die gleichen Einstellungen verwenden (19200 Baud, 8 Datenbits, gerade Parität, 1 Stopbit).
- 5. Bestimmen Sie die gewünschten Anzeigezeilen indem Sie die benötigten Daten je Anzeigezeile im Konfigurationsprogramm AD-Studio wie im Bild dargestellt eintragen. Die Parameter sind im wesentlichen selbsterklärend und im Kapitel [6.2.2](#page-20-0) näher erläutert. Nicht verwendete Anzeigezeilen müssen nicht bearbeitet werden.

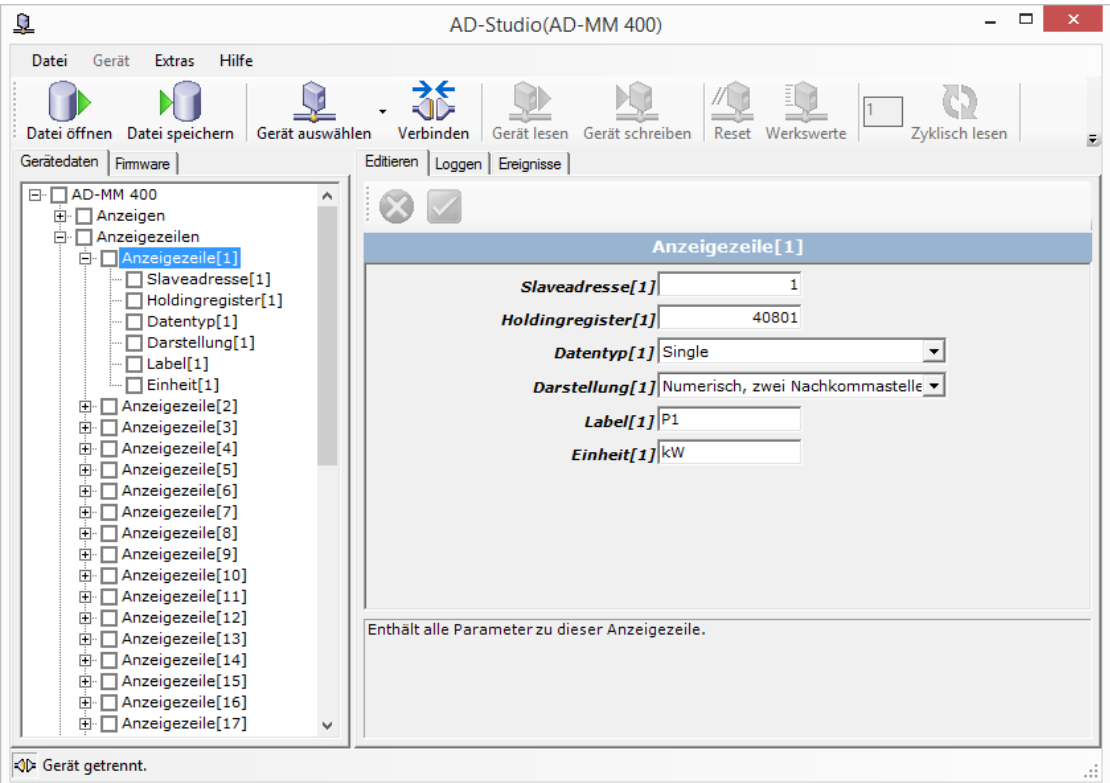

Abbildung 6.2: Konfiguration der Anzeigezeilen des AD-MM 400 FE mit dem Konfigurationsprogramm AD-Studio

6. Weisen Sie allen Anzeigen die Sie darstellen möchten, die Anzahl der darzustellenden Anzeigezeilen und jeder Anzeigezeile wiederum den Index einer konfigurierten Anzeigezeile zu.

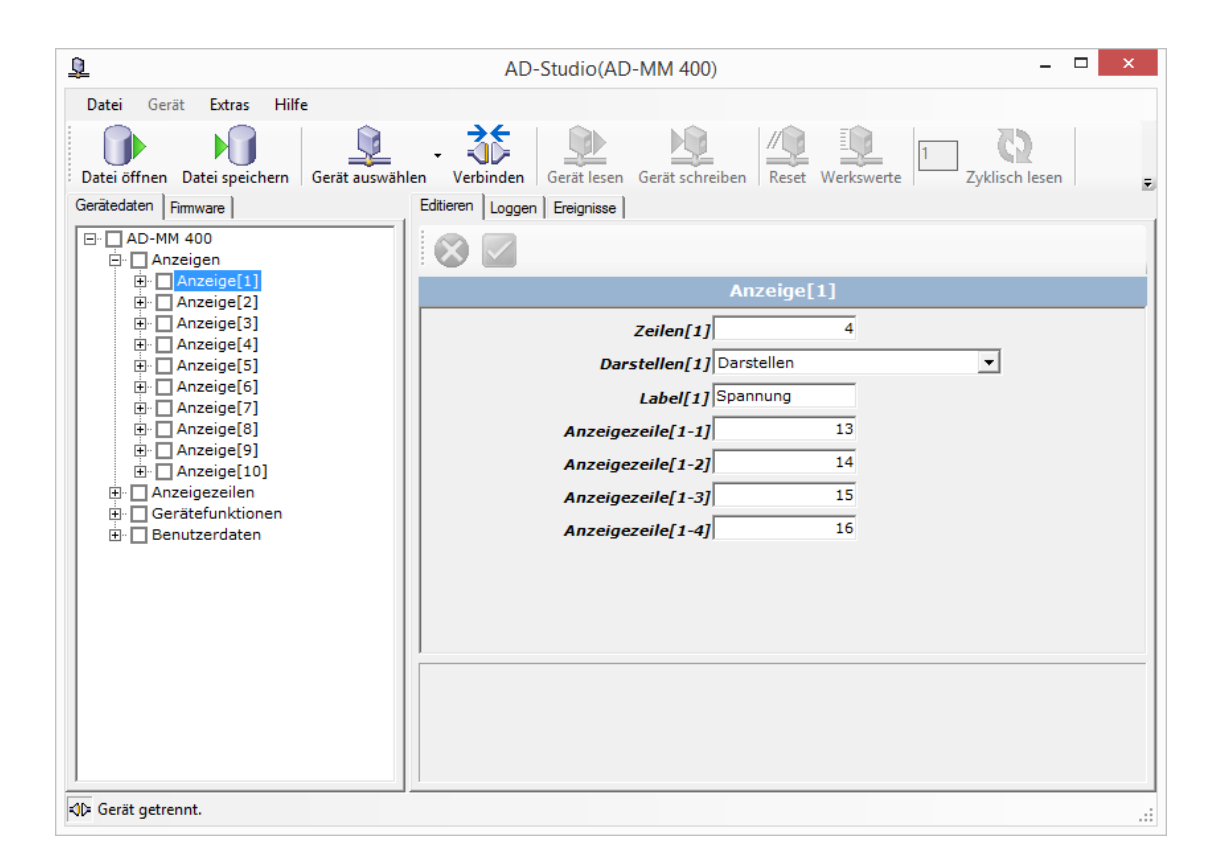

- Abbildung 6.3: Konfiguration der Anzeigen des AD-MM 400 FE mit dem Konfigurationsprogramm AD-Studio
	- 7. Andern Sie den Parameter 'Darstellen' aller nicht verwendeten Anzeigen auf den ¨ Wert 'Nicht darstellen' um diese Anzeigen beim Blättern zu überspringen.

#### <span id="page-15-0"></span>6.1.2 AD-MM 400 FE als Modbus Slave

In diesem Betriebsmodus erhält das AD-MM 400 FE die darzustellenden Werte von einem externen Modbus-Master wie z.B. einer SPS oder einem PC. Die Konfiguration der Anzeigen erfolgt dabei ähnlich wie in [6.1.1](#page-13-2) beschrieben.

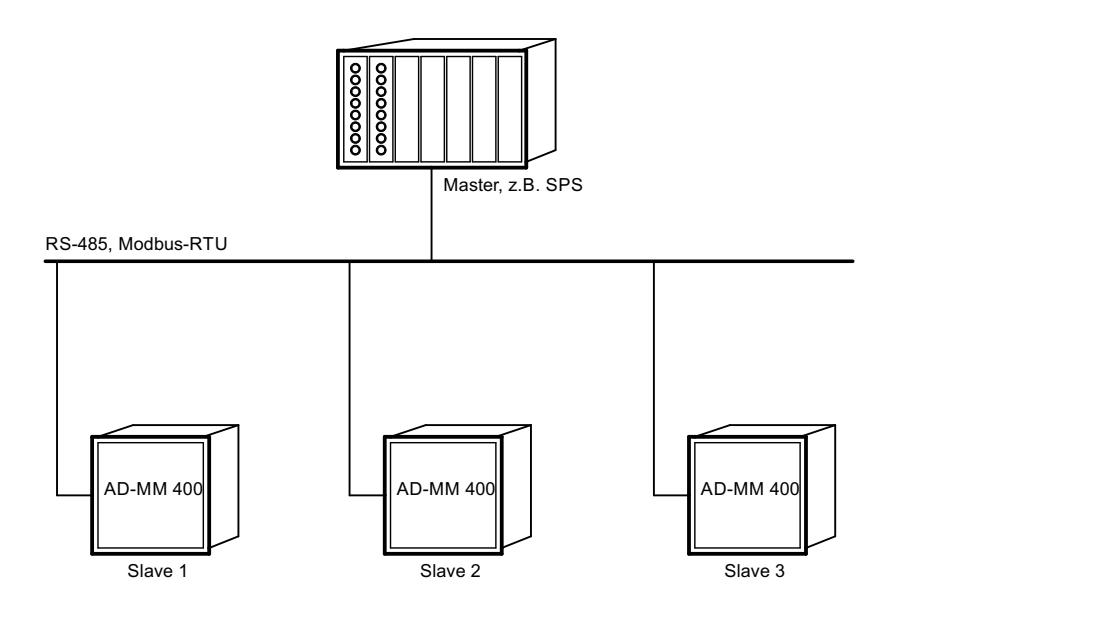

Abbildung 6.4: AD-MM 400 FE als Modbus-Slave

#### Exemplarische Vorgehensweise zur Verwendung des AD-MM 400 FE als Modbus Slave

- 1. Stellen Sie den Betriebsmodus auf 'Slave' ein.
- 2. Stellen Sie die gewünschte Slaveadresse des AD-MM 400 FE ein.
- 3. Vergewissern Sie sich, dass alle Slaves und der Modbus-Master die gleiche Baudrate und Parität verwenden.
- 4. Die Konfiguration der Anzeigezeilen und der Anzeigen geschieht exakt so wie im Betriebsmodus Master.
- 5. Das AD-MM 400 FE verhält sich jetzt wie jeder andere Modbus-Slave. Auf die konfigurierten Register können jetzt über die Modbus-Funktion 16 (Write Multiple Registers) Daten geschrieben werden. Uber die Modbus-Funktion 3 (Read ¨ Holding Registers) können die Daten zu Kontrollzwecken zurückgelesen werden. Das kann notwendig sein, wenn die Verbindung geprüft werden soll, ohne einen Wert schreiben zu müssen. Details zu Datenformaten und zur Datenübertragung finden Sie in Kapitel [7.](#page-23-0)

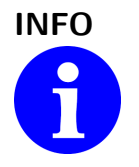

#### INFO Read Holding Registers im Slave Modus

Das Zurücklesen der geschriebenen Werte ist erst ab der Firmwareversion 1.3 möglich.

## <span id="page-17-0"></span>6.2 Parameter

Es folgt eine Referenz der mit dem Konfigurationsprogramm AD-Studio änderbaren Parameter.

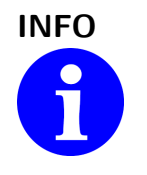

#### INFO Anzeigezeilen und Anzeigen

Die Konfiguration der einzelnen Anzeigezeilen und der Anzeigen kann wegen der Menge der anfallenden Daten nur mit dem Konfigurationsprogramm AD-Studio vorgenommen werden.

#### <span id="page-17-1"></span>6.2.1 Anzeigen

Das AD-MM 400 FE kann bis zu 10 Anzeigen darstellen. Diese können entweder mit den Tasten 'up' und 'down' manuell oder zeitgesteuert automatisch durchgeblättert werden.

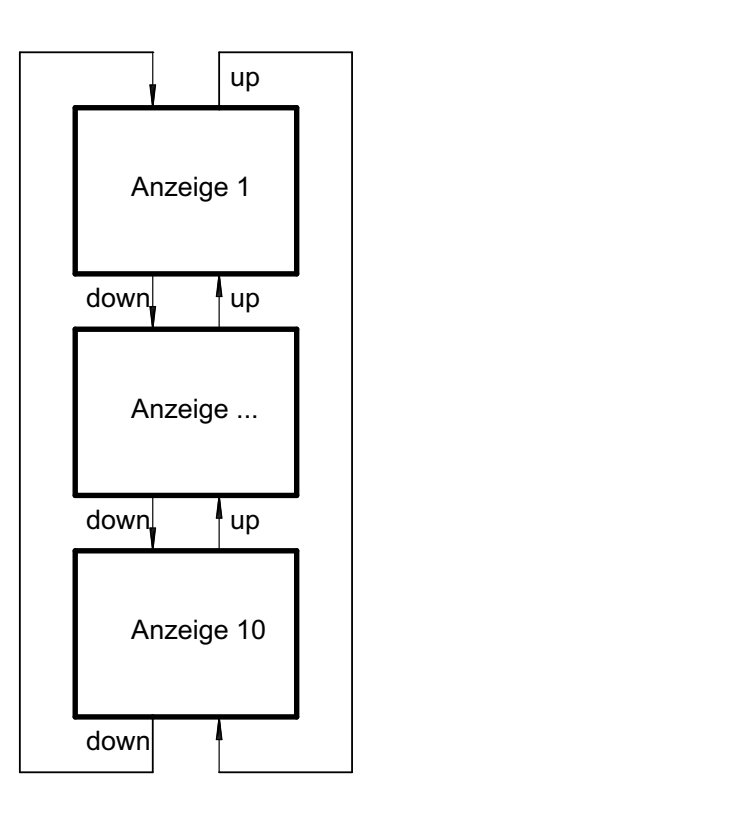

Abbildung 6.5: Anzeigen durchblättern

Eine Anzeige enthält eine Titelzeile und kann eine bis vier Zeilen für Daten enthalten. Die folgenden Abbildungen zeigen die Darstellung ein- bis vierzeiliger Anzeigen auf dem Display. Eine Zeile ist dabei als logische Einheit zu sehen, die einen Zahlenwert auf verschiedene Art und Weise darstellen kann. Die Höhe der Zeile hängt von der Anzahl der darzustellenden Zeilen ab.

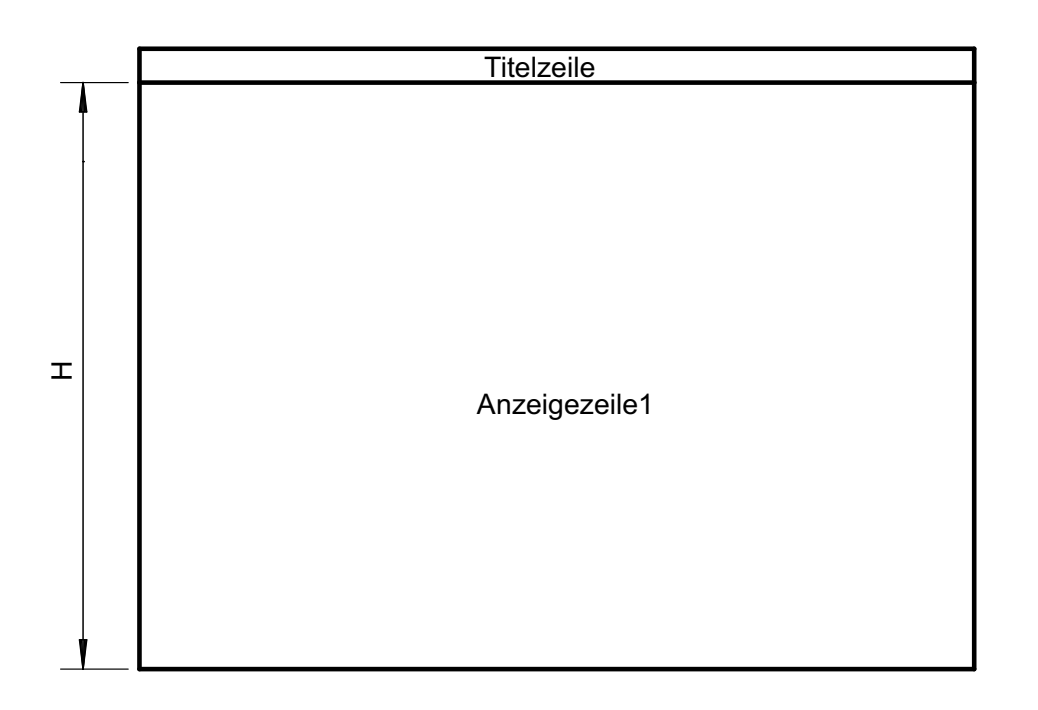

Abbildung 6.6: Einzeiliges Anzeigenlayout

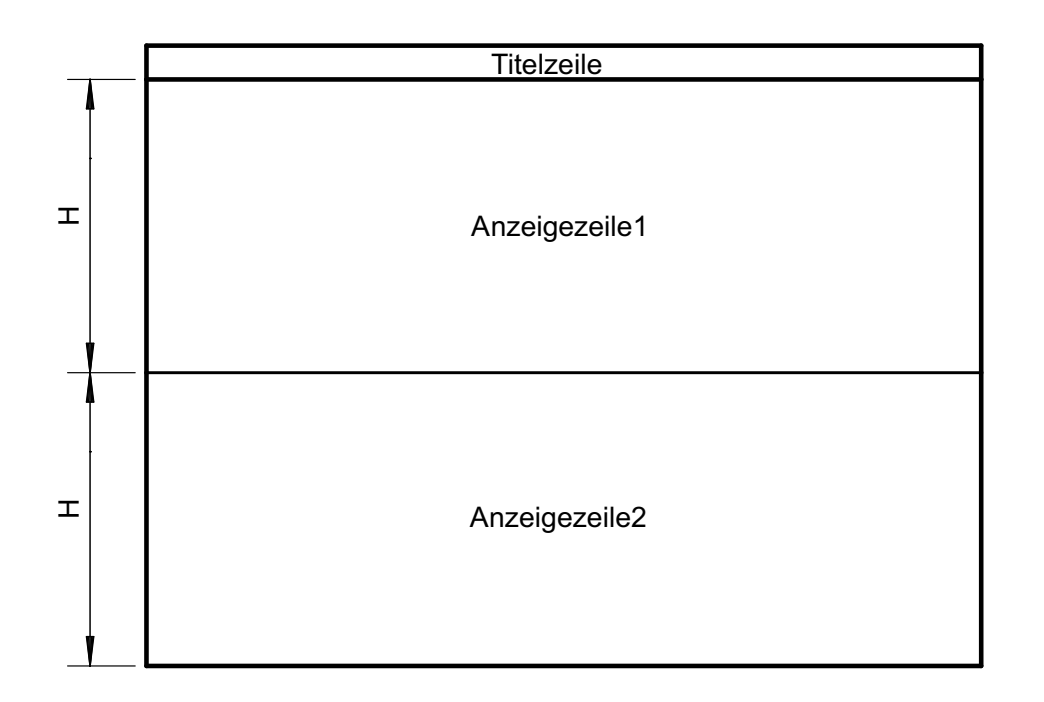

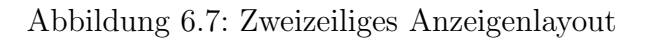

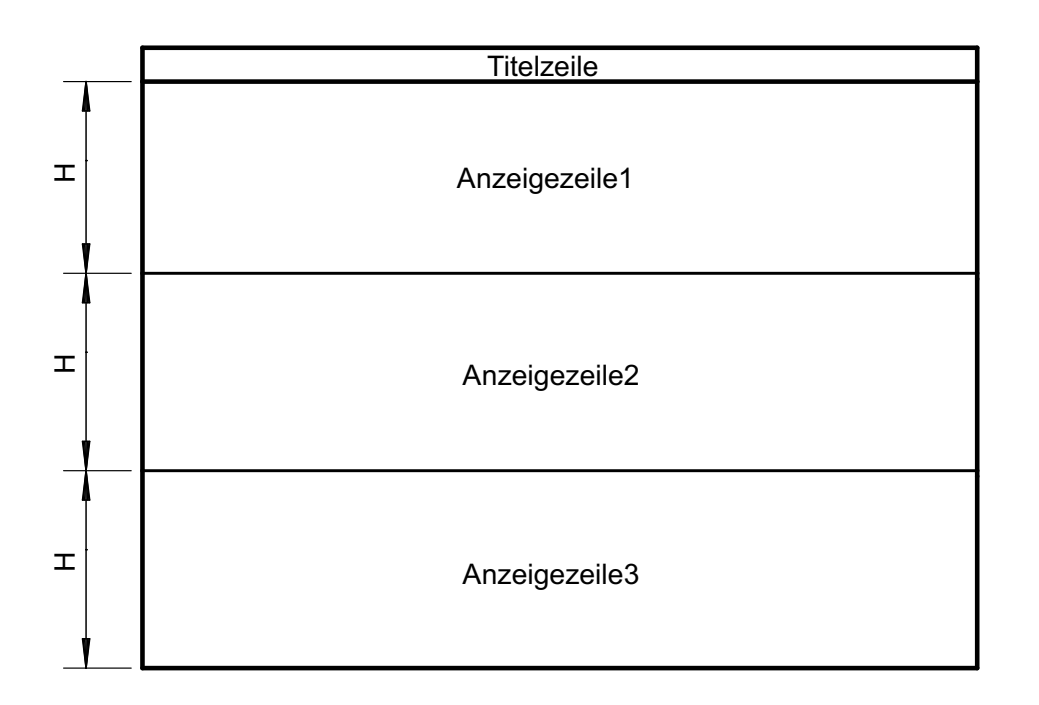

Abbildung 6.8: Dreizeiliges Anzeigenlayout

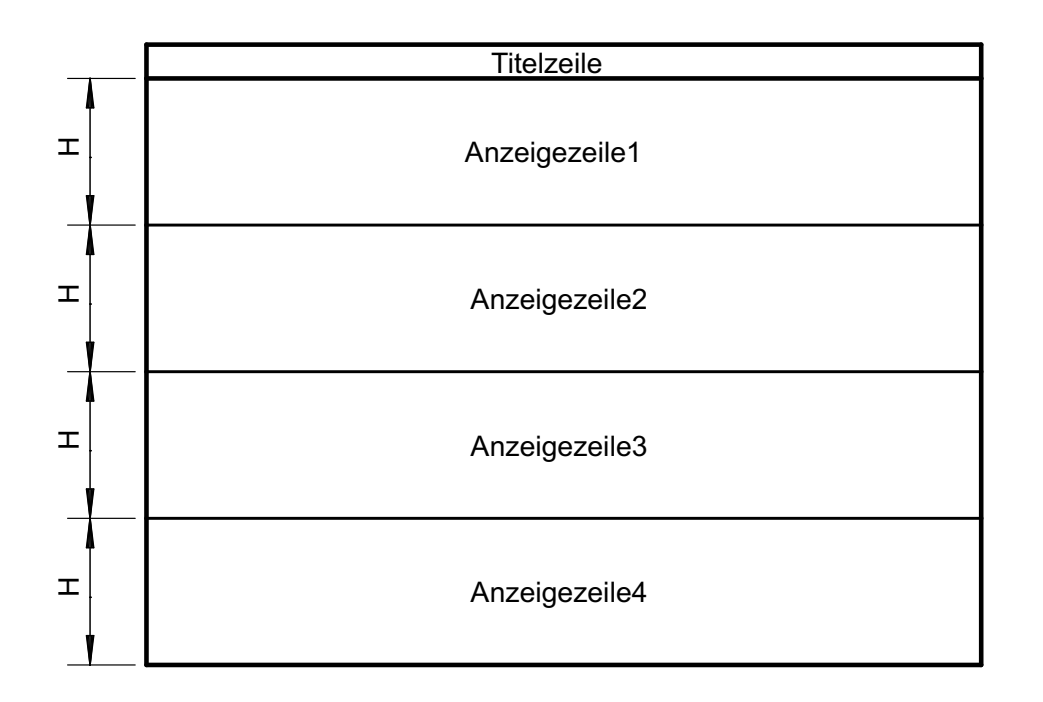

Abbildung 6.9: Vierzeiliges Anzeigenlayout

Die folgenden Parameter stehen zur Konfiguration der Anzeigen zur Verfügung.

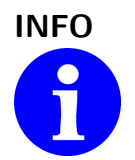

#### INFO Standardwerte des AD-MM 400 FE

Das AD-MM 400 FE enthält als Standardwerte exemplarische Einstellungen mit denen die Daten des AD-LU 30 GT als Slave dargestellt werden können.

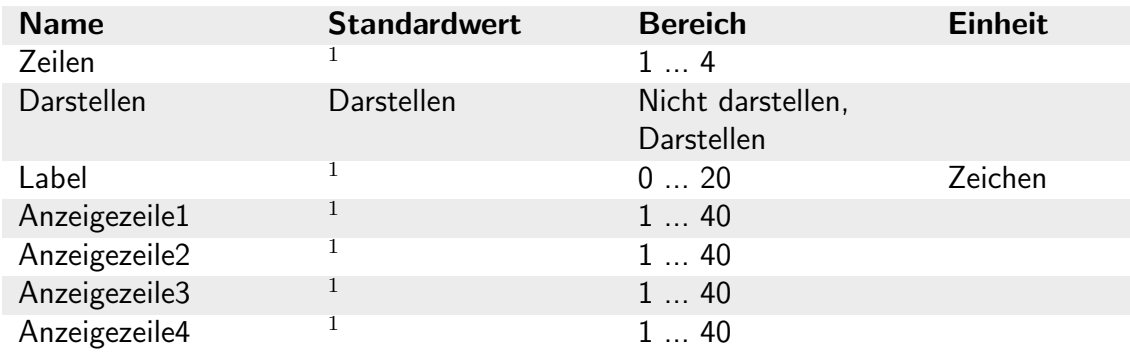

 $1$  Die exemplarischen Daten des AD-LU 30 GT sind wegen der besseren Übersicht nicht dargestellt.

Der Parameter 'Zeilen' bestimmt die Anzahl Zeilen die in dieser Ansicht dargestellt werden. Mit dem Parameter 'Darstellen' wird bestimmt, ob eine Anzeige dargestellt wird oder nicht. Mit 'Anzeigezeile1' ... 'Anzeigezeile4' werden die Indices der darzustellenden Anzeigezeilen bestimmt.

#### <span id="page-20-0"></span>6.2.2 Anzeigezeilen

Eine Anzeigezeile kann numerische Werte derzeit nur als Ziffernanzeige darstellen. Andere Darstellungsarten wie Balken- oder Zeitdiagramm sind in Planung.

#### Anzeigezeilen für numerische Werte

Bei der numerischen Darstellung wird der Zahlenwert zusammen mit der physikalischen Einheit und weiteren Informationen angezeigt. Die Größe des Fonts wird in Abhängigkeit der Anzahl der Anzeigezeilen automatisch ermittelt. Die Aufteilung der Anzeigezeile ist in der folgenden Abbildung dargestellt.

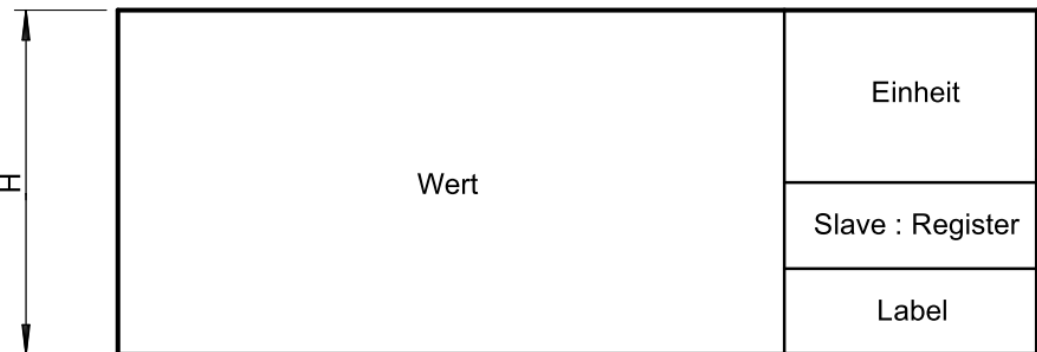

Abbildung 6.10: Aufteilung der Anzeigezeile in Bereiche

- Wert Als Master holt sich das AD-MM 400 FE selbständig den Wert aus einem Holdingregister des Slaves. Im Slavemodus werden die vom Master übertragenen Werte hier angezeigt.
- Einheit Die physikalische Einheit des Wertes wird in diesem Bereich angezeigt.
- Slave:Register Die Slaveadresse und das Register werden zur Information und Kontrolle hier angezeigt.

Label Frei definierbarer Beschriftungstext für die angezeigten Daten.

Die folgenden Parameter stehen zur Konfiguration der Anzeigezeilen zur Verfügung.

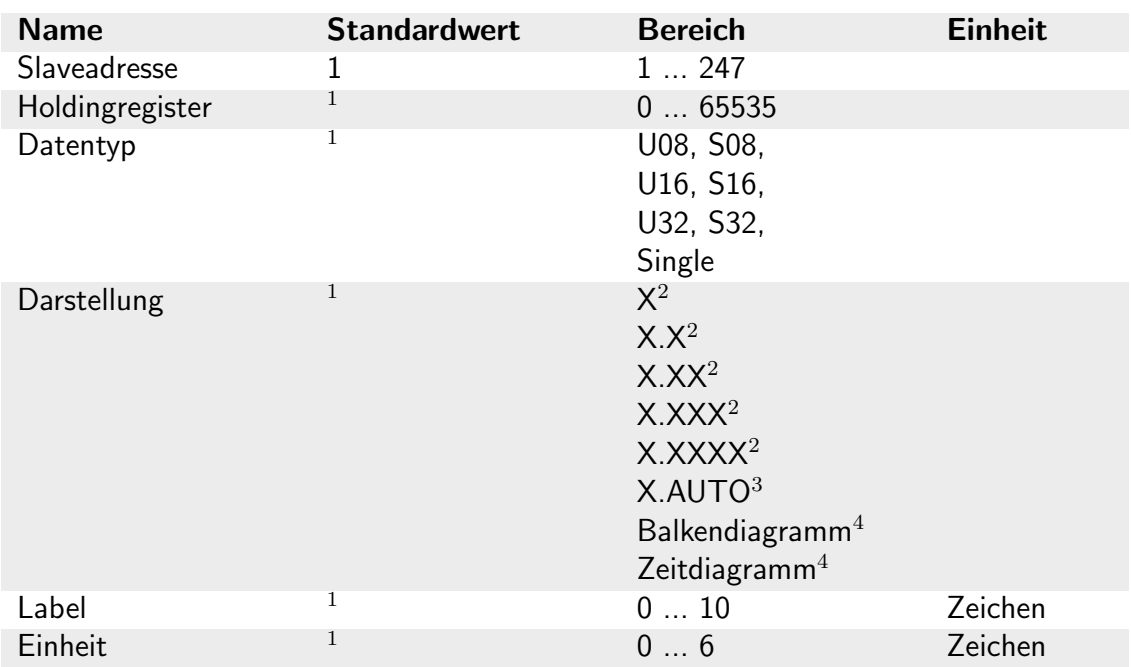

 $1$  Die exemplarischen Daten des AD-LU 30 GT sind wegen der besseren Übersicht nicht dargestellt.

 $2$  Numerische Darstellung mit gewählter Anzahl der Nachkommastellen.

 $3$  Numerische Darstellung mit automatischer Bestimmung der Nachkommastellen.

 $<sup>4</sup>$  In Planung.</sup>

#### <span id="page-22-0"></span>6.2.3 Gerätefunktionen

In den Gerätefunktionen können allgemeine oder übergeordnete Parameter konfiguriert werden.

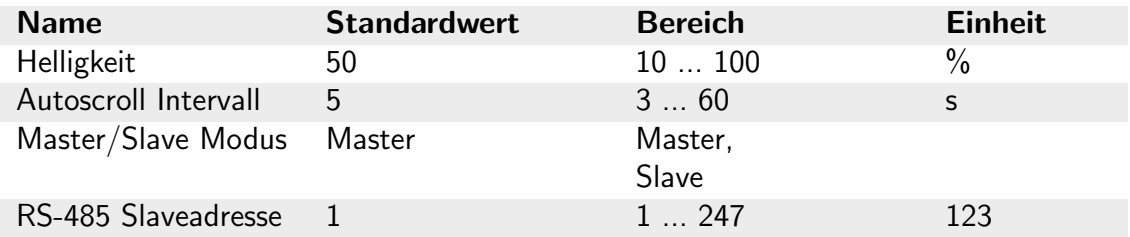

Mit 'Helligkeit' kann die Hintergrundbeleuchtung des TFT-Displays individuell eingestellt werden.

Mit 'Autoscroll Intervall' kann die Verweildauer bis zur nächsten Anzeige beim automatischen durchblättern eingestellt werden.

Mit 'Master/Slave Modus' kann bestimmt werden, ob das AD-MM 400 FE als Master oder als Slave auf dem Modbus agiert.

Mit 'RS-485 Slaveadresse' kann die Slaveadresse des AD-MM 400 FE im Slave-Modus bestimmt werden. Im Master-Modus hat dieser Parameter keine Bedeutung.

# <span id="page-23-0"></span>7 Modbus

Der AD-MM 400 FE besitzt standardmäßig eine RS-485 Schnittstelle über die er entweder als Modbus-Master oder als Modbus-Slave über das Modbus-RTU Protokoll kommuniziert. In der Standardeinstellung arbeitet der AD-MM 400 FE als Modbus-Master.

### <span id="page-23-1"></span>7.1 RS-485 Schnittstellenparameter

Die RS-485 Schnittstelle arbeitet standardmäßig mit den unter [4.1](#page-9-1) aufgeführten Parametern. Eine Möglichkeit zur Anderung dieser Parameter ist derzeit nicht vorgesehen und bei der Verwendung von Geräten der Adamczewski elektronische Messtechnik GmbH auch nicht notwendig.

## <span id="page-23-2"></span>7.2 Ändern der Slaveadresse

Wenn das AD-MM 400 FE im Slavemodus arbeitet, kann die Slaveadresse mit dem Konfigurationsprogramm AD-Studio geändert werden. Als Modbus-Master ist die Slaveadresse nicht relevant.

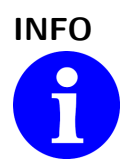

#### $I$ INFO  $I$  Ubernahme der Slaveadresse

Die Slaveadresse wird erst bei einem Neustart des AD-MM 400 FE übernommen.

## <span id="page-23-3"></span>7.3 Datenformat

Alle Daten, die größer als ein Byte sind, werden gemäß Modbus Spezifikation im Format 'Big-Endian' gesendet.

Eine Ausnahme ist die Checksumme. Sie wird im Format 'Little-Endian' gesendet. Beispiel: Die Zahl 4660 (0x1234) wird folgendermaßen übertragen: 0x34, 0x12.

## <span id="page-23-4"></span>7.4 Datentypen

Es werden folgende Datentypen verwendet.

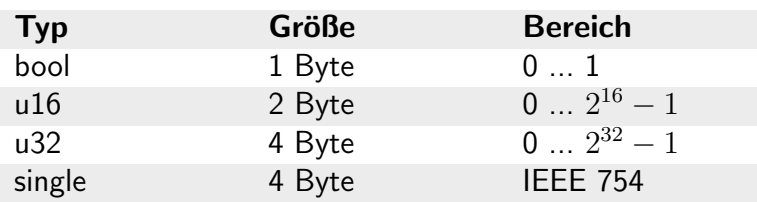

## <span id="page-24-0"></span>7.5 Unterstützte Funktionen

Das AD-MM 400 FE unterstützt als Master und als Slave folgende Funktionen auf der RS-485 Schnittstelle.

3 (0x03) Read Holding Registers.

16 (0x10) Write Multiple Registers.

#### <span id="page-24-1"></span>7.5.1 Read Holding Registers

Diese Funktion dient dazu, ein oder mehrere Register zu lesen. Beispiel: Der Master sendet eine Anfrage mit der Startadresse 40801 (0x9F61) und einer Anzahl zu lesender Register von 2 (0x0002) an den Slave:

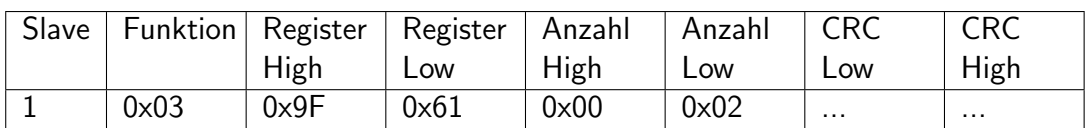

Ist alles in Ordnung, antwortet der Slave mit der Anzahl Bytes und den angeforderten Registern:

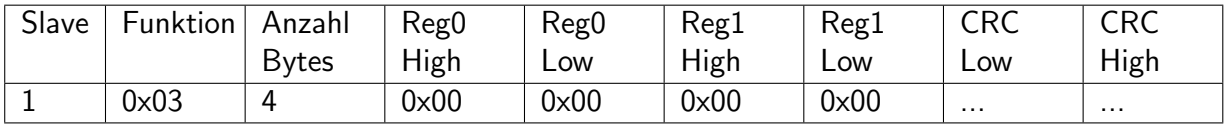

Bei einem Fehler antwortet der Slave mit einer Fehlermeldung:

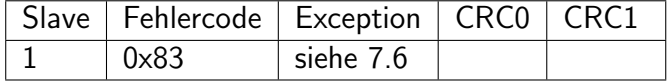

#### <span id="page-24-2"></span>7.5.2 Write Multiple Registers

Diese Funktion dient dazu, ein oder mehrere Register zu schreiben.

Der Master sendet eine Anfrage mit der Startadresse, der Anzahl Register und den zu schreibenden Registern an den Slave:

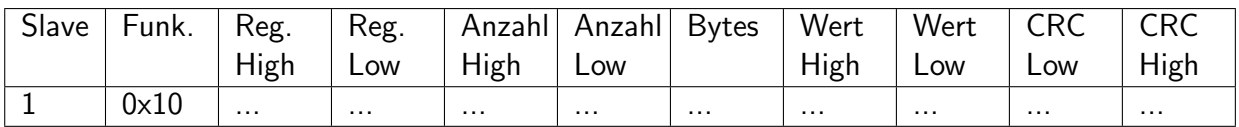

Sind alle Daten in Ordnung, antwortet der Slave mit der Startadresse und der Anzahl geschriebener Register:

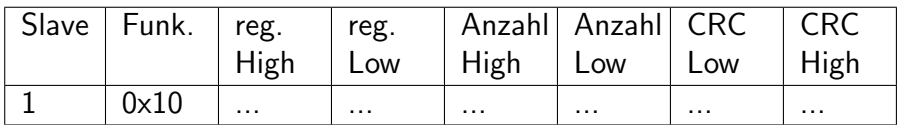

Bei einem Fehler antwortet der AD-MM 400 FE mit einer Fehlermeldung:

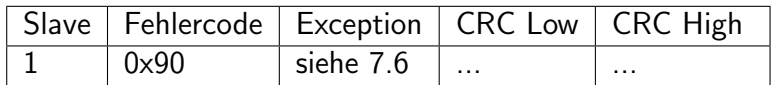

#### <span id="page-25-0"></span>7.6 Exception Codes

Bei einer Fehlerhaften Anfrage antwortet der AD-MM 400 FE mit einem Fehlertelegramm und einem der folgenden Exception codes. Als Fehlercode wird der Funktionscode mit 0x80 verodert zurückgesendet.

- 1 (0x01) Die Modbusfunktion wird nicht unterstützt.
- 2 (0x02) Die Registeradresse existiert nicht.
- 3 (0x03) Die Daten sind ungültig.

## <span id="page-26-0"></span>8 Connection diagrams

#### <span id="page-26-1"></span>8.1 RS-485

The figure shows the configuration of the RS-485 interface with several nodes in a Modbus segment according to the specification 'Modbus over serial line'.

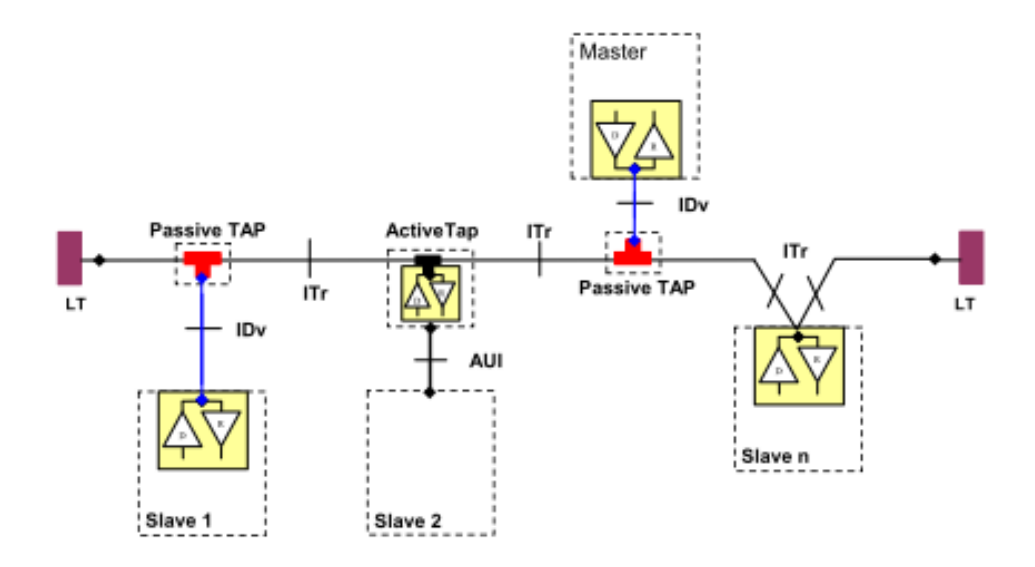

Abbildung 8.1: RS-485 with multiple subscribers

- **ITr** Twisted, shielded cable must be used as a bus cable
- IDv Passive stubs must be as short as possible
- Mass The ground connection of all bus nodes must be connected to each other and connected to the end of the bus, if possible at the bus master
- LT The bus line must be terminated at both ends with terminating resistors of 120 Ohm between lines A and B.

## <span id="page-27-0"></span>8.2 Terminal assignment

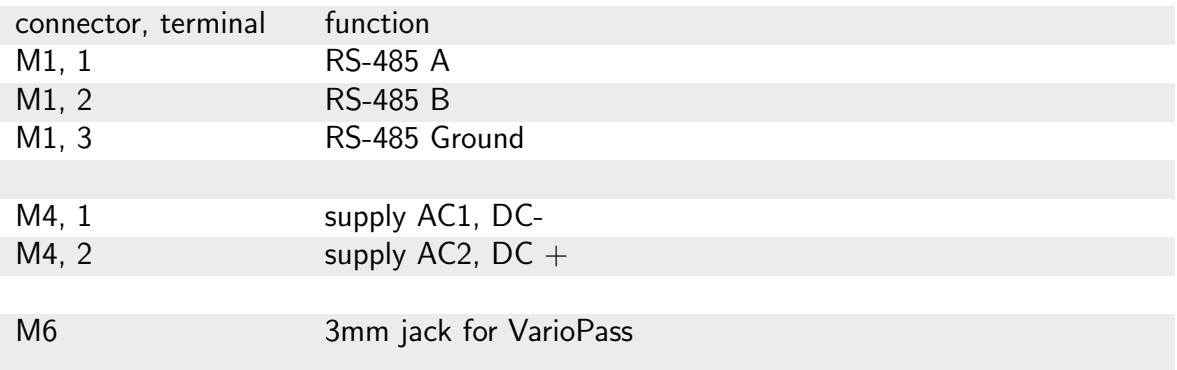

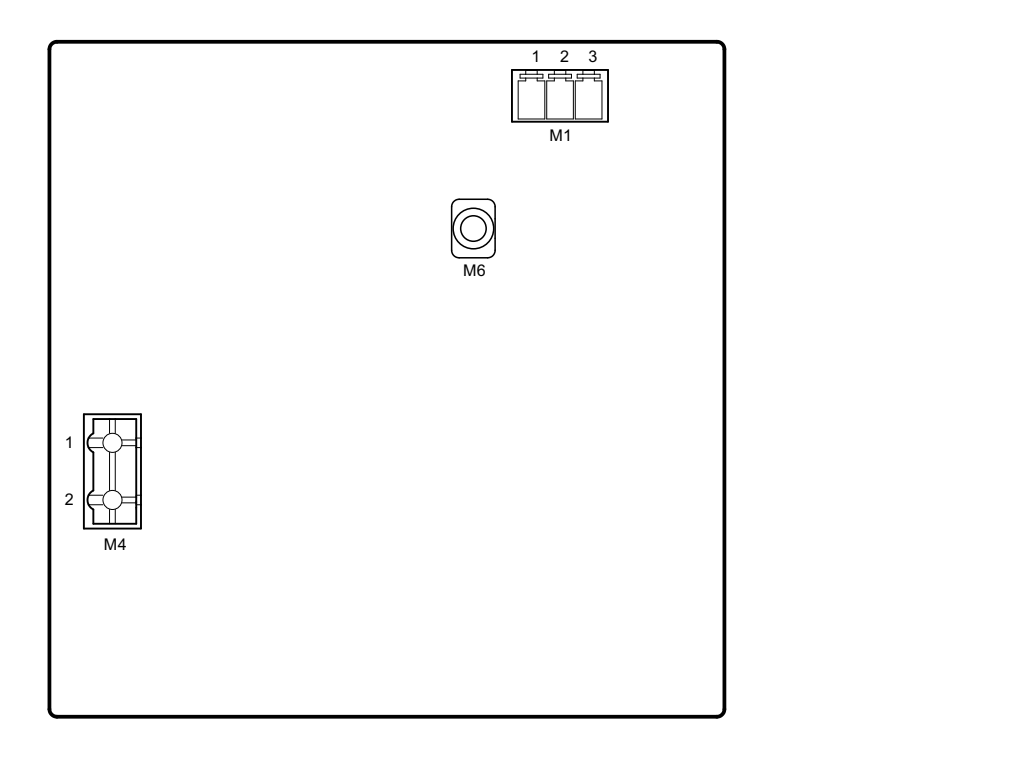

Abbildung 8.2: Terminal assignment of the AD-MM 400 FE . View from the back.

# <span id="page-28-0"></span>9 Anhang

### <span id="page-28-1"></span>9.1 Wartung und Instandhaltung

Während des ordnungsgemäßen Betriebes des AD-MM 400 FE ist dieses wartungsfrei. Das Gerät darf im Schadensfall nur vom Hersteller repariert werden.

## <span id="page-28-2"></span>9.2 Störungen

Beim Auftreten eines Fehler oder einer Störung versuchen Sie zunächst die Ursache zu finden. Tritt der Fehler weiterhin auf, wenden Sie sich bitte an den Hersteller oder Händler des Gerätes den Sie in Kapitel [9.4](#page-28-4) finden.

#### <span id="page-28-3"></span>9.3 Revisionen

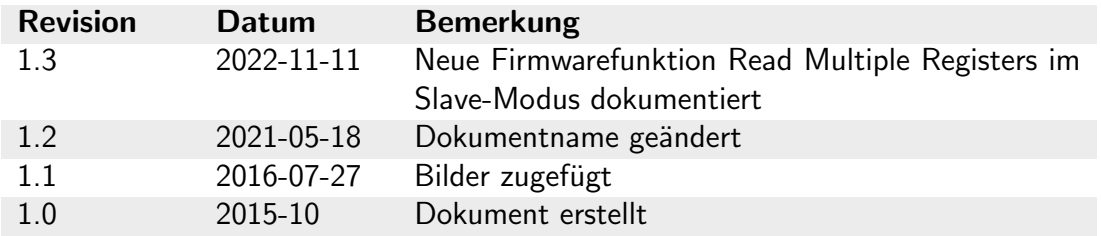

## <span id="page-28-4"></span>9.4 Anschriften

Wenn Sie Fragen zu dem Produkt, Wünsche oder Anregungen haben, wenden Sie sich bitte direkt an den Hersteller des Produktes:

Adamczewski elektronische Messtechnik GmbH Felix-Wankel-Strasse 13 74374 Zaberfeld Telefon: 07046/875 Telefax: 07046/7678 E-Mail: info@ad-messtechnik.de Internet: www.adamczewski.com

text